# **Come estrarre le tracce audio da filmati con AoA Audio Extractor**

Se desideriamo estrarre la traccia audio da un video, un programma come **AoA audio extractor** ci è di grande aiuto. Dopo l'installazione quando lo lanciamo ci chiede di scegliere tra la versione freeware che lavora con soli tre file alla volta e salva solo in MP3, WAV e A[C3 e la trial](http://www.aoamedia.com/audioextractor.htm) della [versione c](http://www.aoamedia.com/audioextractor.htm)ompleta.

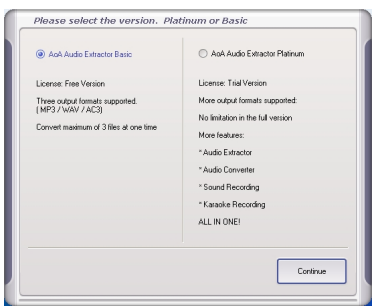

Se non abbiamo particolari esigenze la versione freeware funziona più che bene.

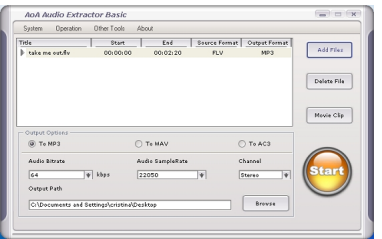

Nel pannello principale con **Add File** sfogliamo l'Hard Disk per cercare i file, mentre in **Output Path**

indichiamo la directory di salvataggio utilizzando

**Browse** . Nelle opzioni di

## **Output**

scegliamo il formato audio preferito. Selezioniamo **Channel Mono** 

o

## **Estrarre tracce audio da filmati**

## **Stereo**

e definiamo

**BitRate**

#### e

## **SampleRate**

in base alla qualità originale dell'audio e alle nostre necessità. Proviamo ad esempio ad impostare 32 e 22050 come valori. Premiamo

### **Start**

quando siamo pronti. In breve il nostro file MP3 sarà pronto. I formati video di ingresso riconosciuti dal programma sono numerosi come si vede nel menu

## **All supported media files**

nella finestra di caricamento del file dal quale estrarre la traccia.

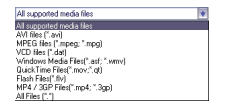